**[杜荣银](https://zhiliao.h3c.com/User/other/0)** 2008-05-22 发表

## **H3C TopView如何召集临时独立的数据会议**

**一、需求描述:**

数据会议作为视讯会议系统中的一个典型应用,在实际中得到了比较广泛的应用。本案例主要介绍如 何召集临时独立的数据会议。

**二、拓扑:**

DSU

TopView终端一------------**|**-----------------TopView终端二

## **三、 配置步骤:**

第一步: 启动临时独立数据会议

在TopView终端一没有建立呼叫的时候,单击【数据协作】—>【启动会议】,弹出【新建临时会议】 界面。输入会议名称等信息,单击【确定】即可创建临时会议。会议创建成功后,会弹出一个对话框 显示临时会议的会议接入号,该会议接入号是随机产生的,如下图所示:

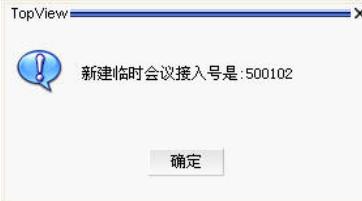

在创建临时会议成功后,TopView终端一启动该临时会议并自动加入,同时成为会议主席,拥有共享 权。

第二步: 加入数据会议

在TopView终端二上单击【数据协作】—>【加入会议】按钮,在弹出的【输入会议号码】对话框中输 入所要加入会议的接入号,单击【确定】按钮。加入数据会议成功后,TopView终端二的数据会议界 面的标题栏将会显示所加入的数据会议的会议接入号。

由于临时数据会议是由TopView终端一创建,所以它是会议主席,拥有授予主席权、授予/取消共享权 以及会议召集权限。在主席退出数据会议后,整个数据会议将结束。

## **四、配置关键点:**

需将TopView注册到正常可用的DSU服务器。